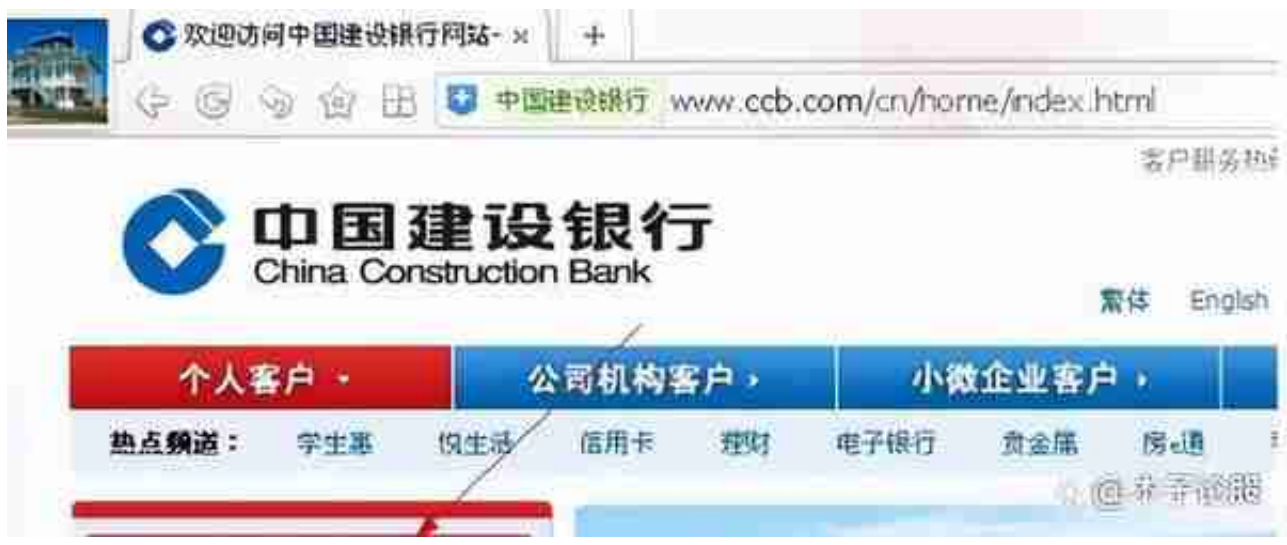

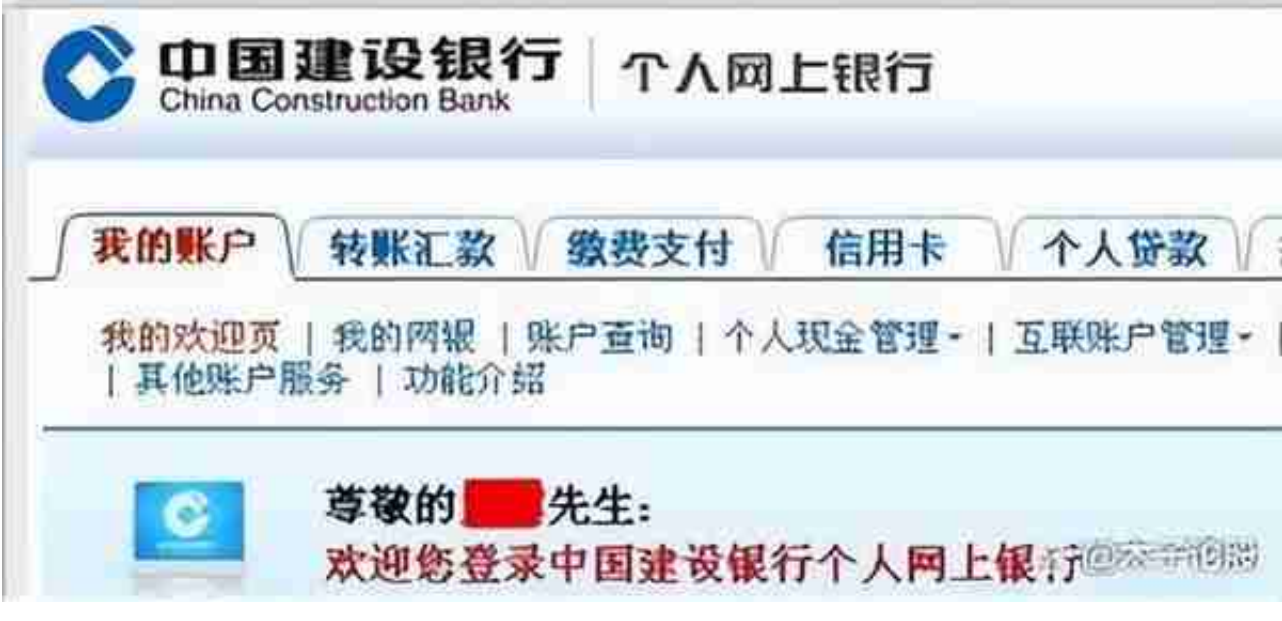

3、点击转账汇款;

我的账户 转账汇款 缴费支付 信用卡 小人贷款 投资理财 客户服务 安全 

5、点击下图中所示的"支取";

## **智行理财网** 银行卡没有存钱选项(没有存钱的银行卡放着会怎样)

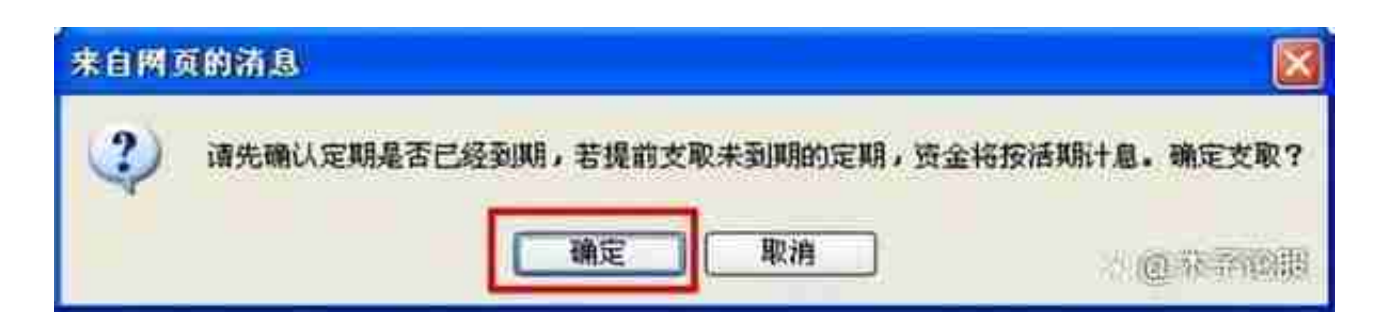

## 7、在下面的界面中,是否是卡内互转,一定要选择"是";

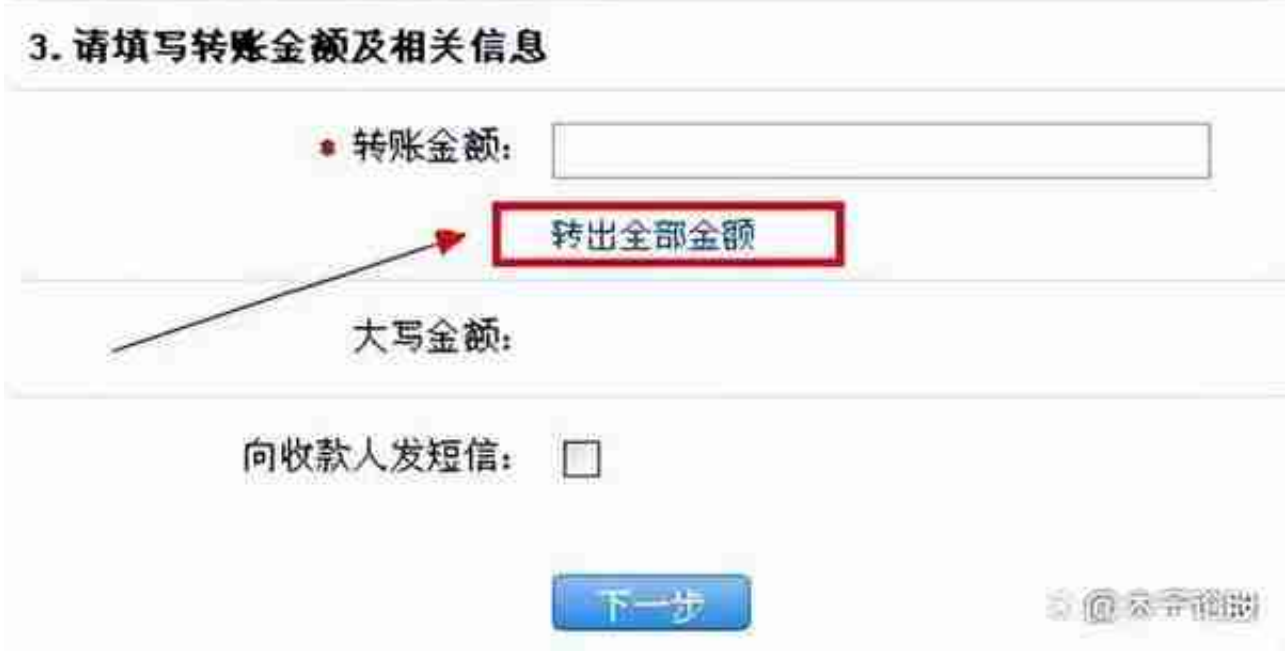

9、出现这个界面时,确定;

## **智行理财网** 银行卡没有存钱选项(没有存钱的银行卡放着会怎样)

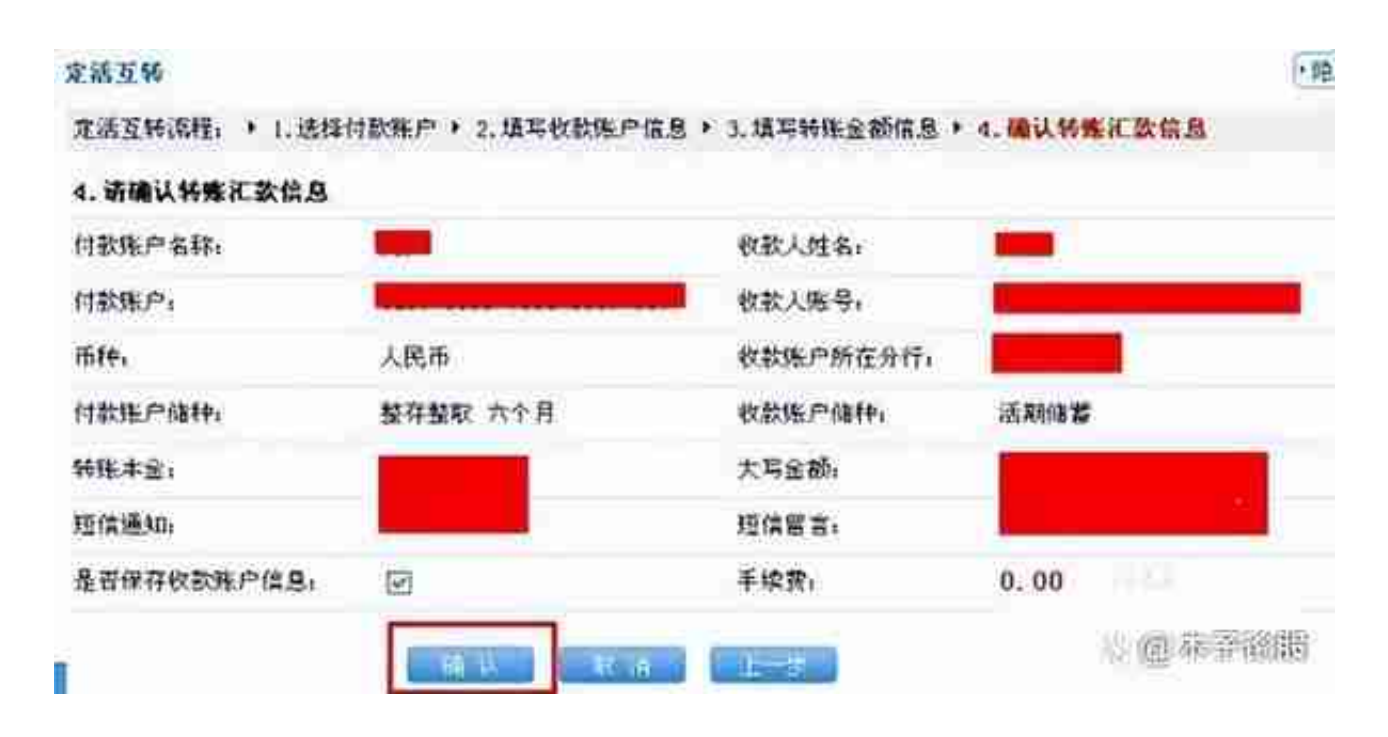

11、提取定期存款成功了。

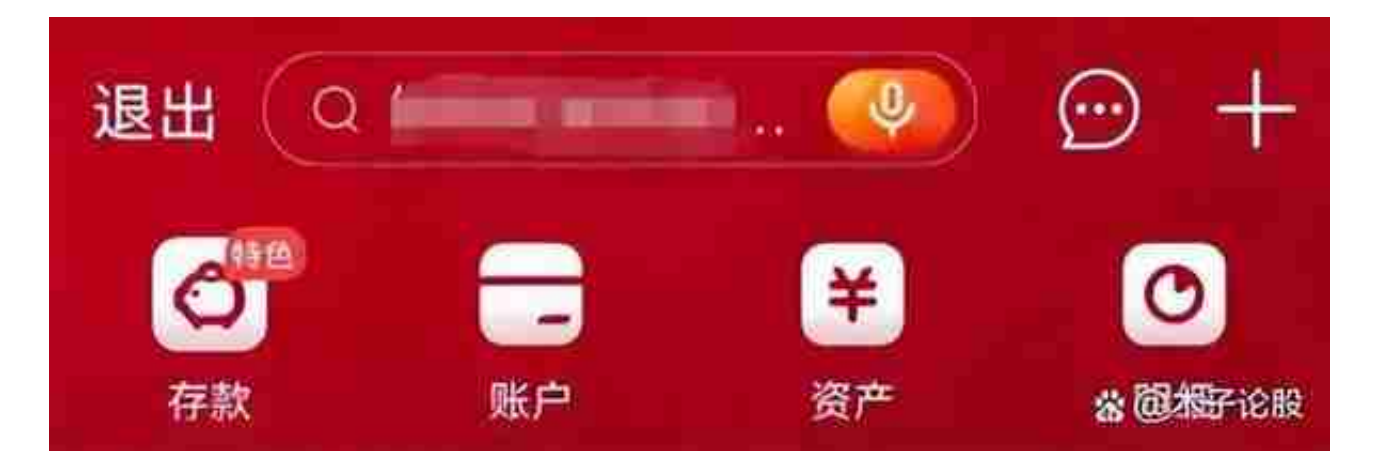

2、进入存款页面,点击我的存款;

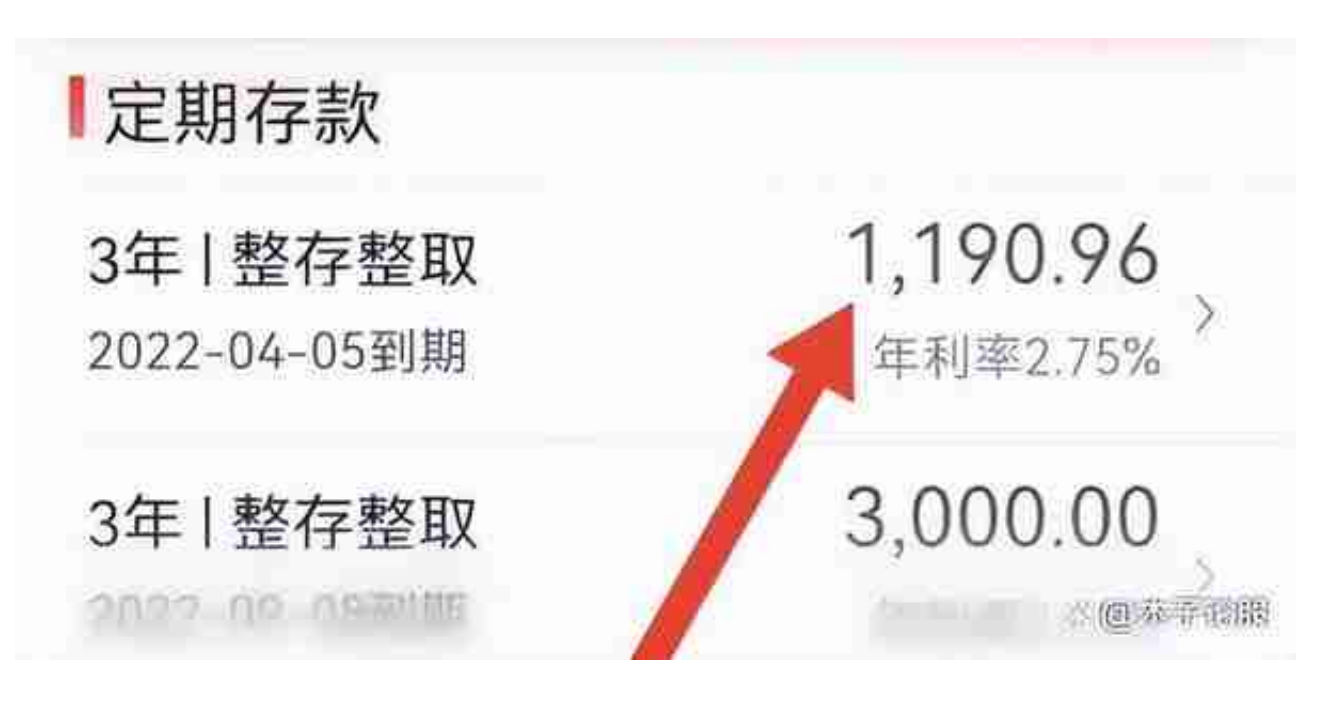

4、下拉页面,点击支取即可。